## **Välkommen till Brandfasts digitala klassrum!**

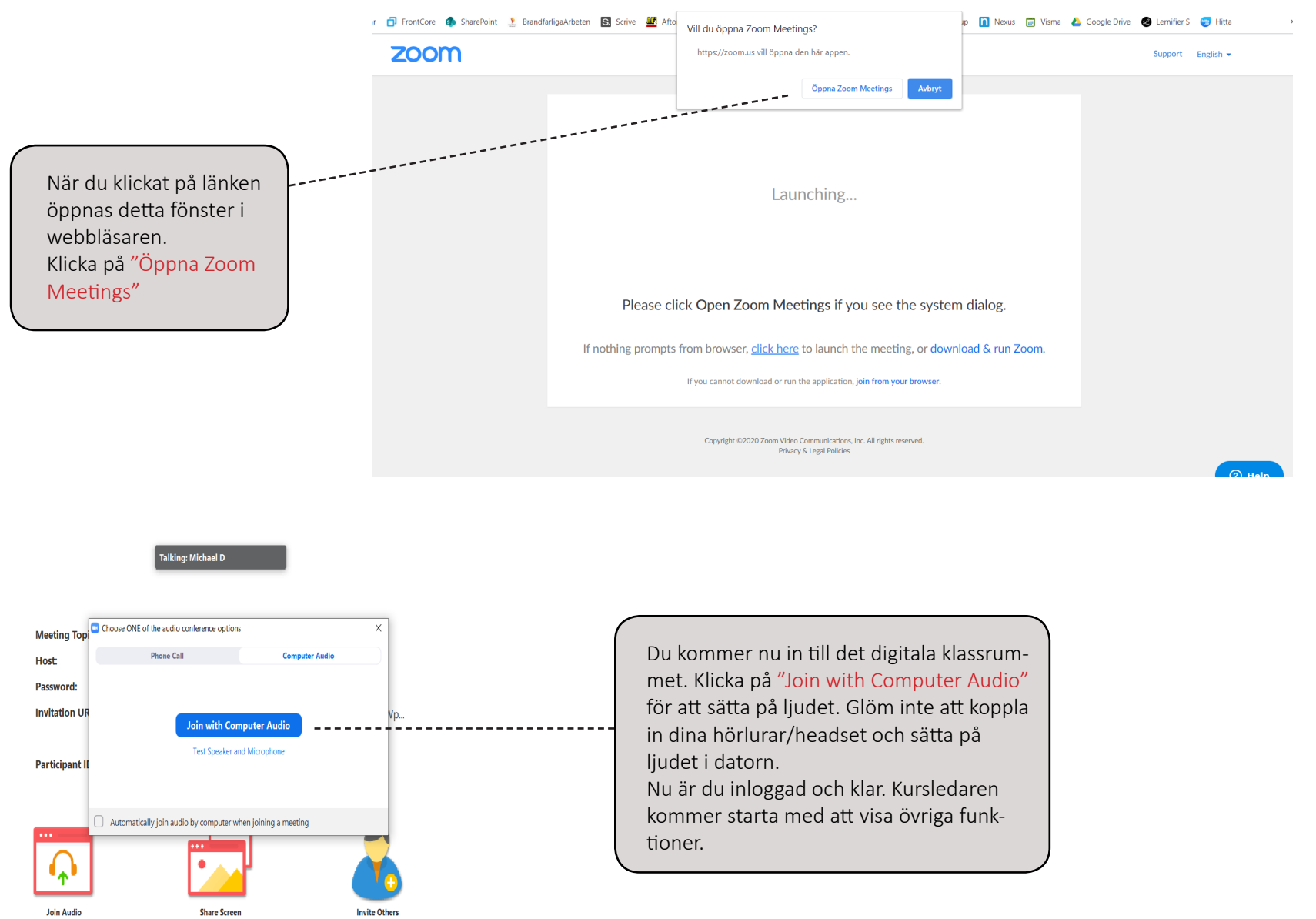

## *<u><b>Example</u>*

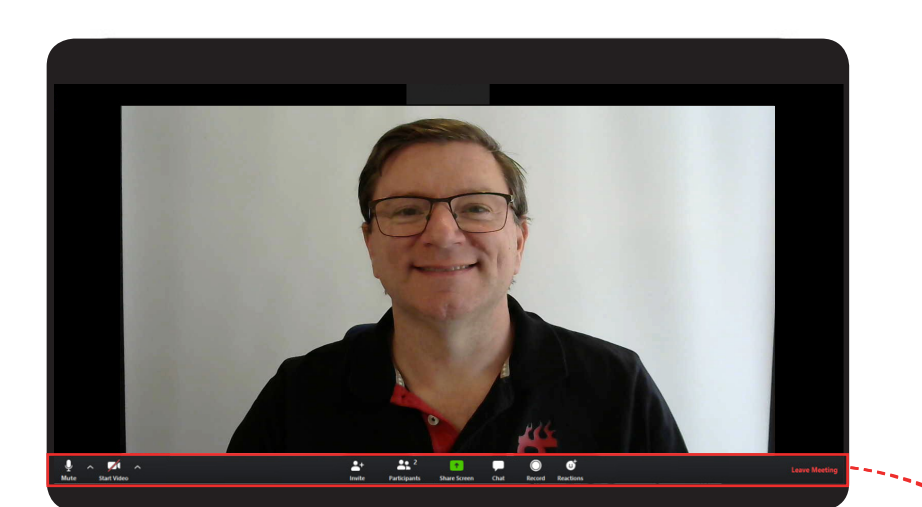

**Ljud.** Ett rött streck över betyder att du inte hörs. Klicka på ikonen för att växla mellan att höras eller inte. Från start är offtast mikrofonen avstängd för att undvika störningar.

**Lämna klassrummet.** Klicka här för att lämna klassrummet när utbild-ningen är slut. Vid pauser ska du inte lämna mötet. Du kan istället klicka på stoppa video.

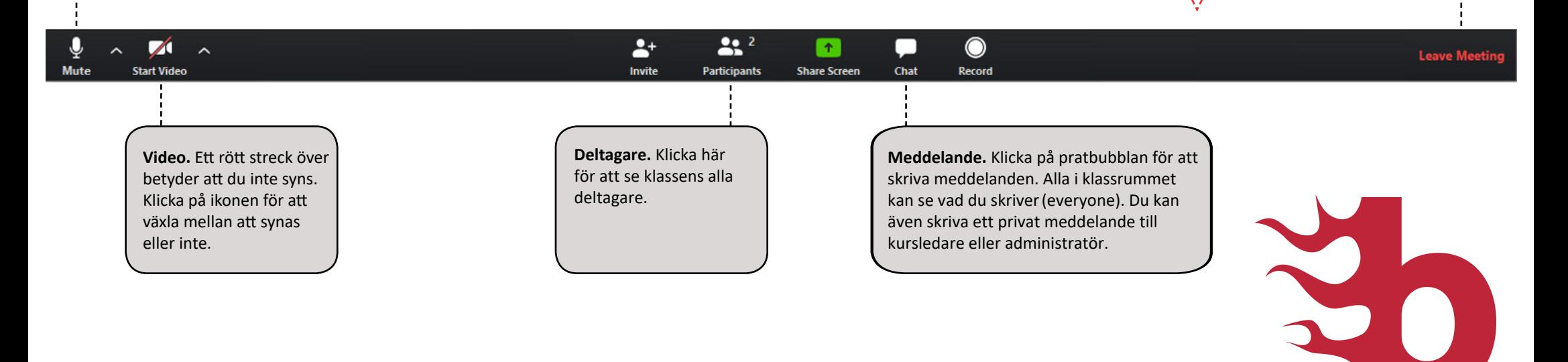